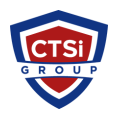

[Knowledgebase](https://support.thinkcritical.com/kb) > [Microsoft Windows](https://support.thinkcritical.com/kb/microsoft-windows) > [VNC Multiple Display Mapping](https://support.thinkcritical.com/kb/articles/vnc-multiple-display-mapping)

## VNC Multiple Display Mapping

Support Team - 2024-05-10 - [Comments \(0\)](#page--1-0) - [Microsoft Windows](https://support.thinkcritical.com/kb/microsoft-windows)

## How do I map multiple VNC Viewer monitors to multiple VNC Server monitors?

It is possible to map a 1:1 relationship between multiple monitors on VNC Server and VNC Viewer, ie. VNC Server's monitor 1 displayed on VNC Viewer's monitor 1, VNC Server's monitor 2 displayed on VNC Viewer's monitor 2 and so on. To do this:

- Check "Full screen mode" in VNC Viewer > Options > Advanced > Display
- Set "UseAllMonitors" to True in VNC Viewer > Options > Advanced > Expert tab.

Tags [VNC](https://support.thinkcritical.com/search/labels/all/VNC) [Windows](https://support.thinkcritical.com/search/labels/all/Windows)